ООО «НТЦ «КУМИР»

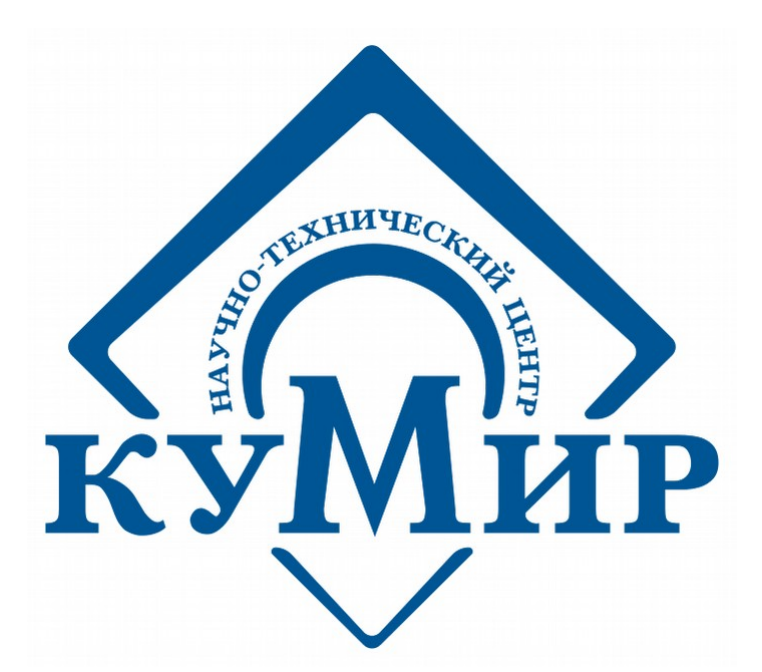

# **Руководство программиста ИИС «КУМИР-РЕСУРС»**

версия: 2

г. Иркутск 2021 г.

# Оглавление

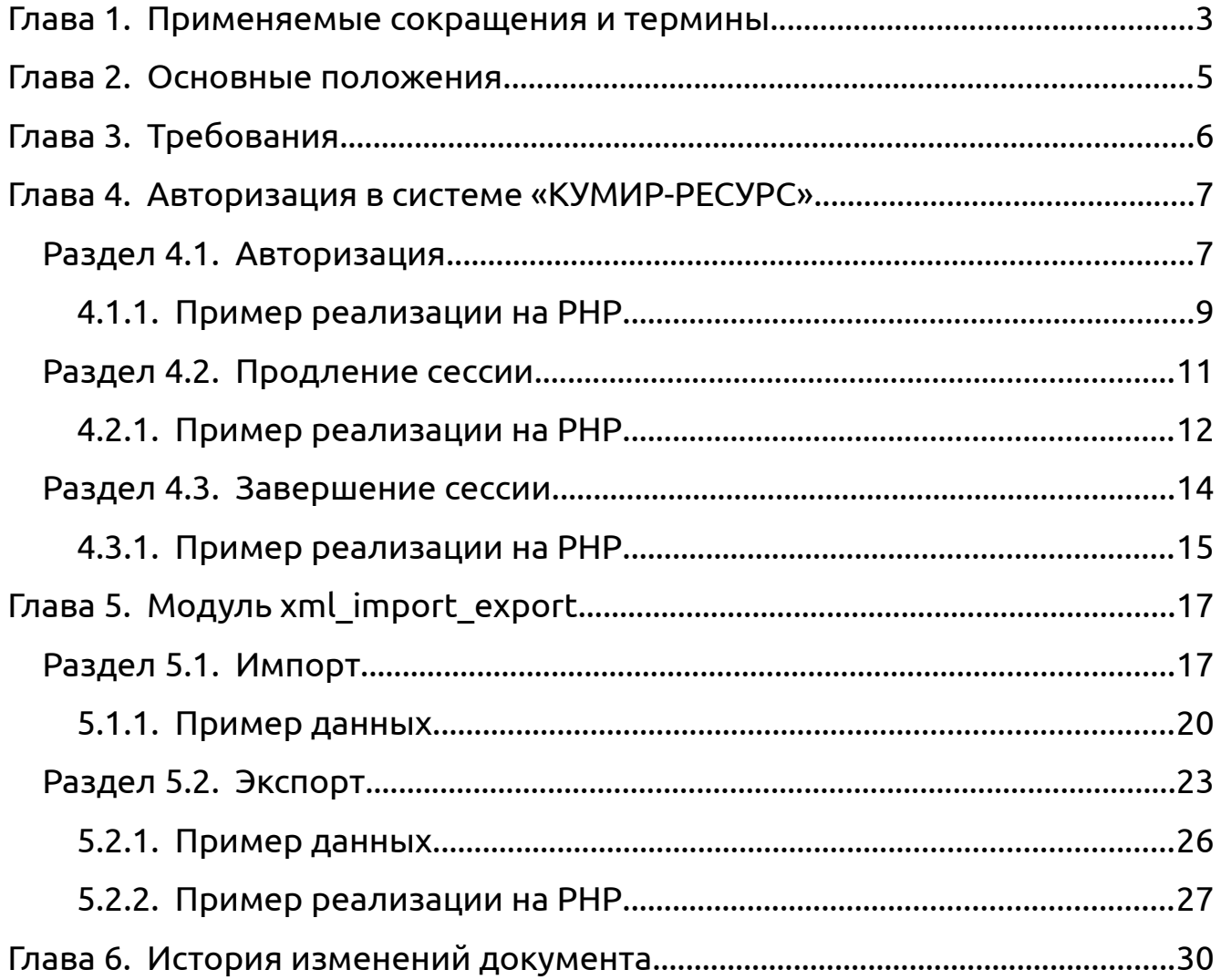

#### **Глава 1. Применяемые сокращения и термины**

<span id="page-2-0"></span>ИИС — Информационно-измерительная система.

Теплосистема — конфигурация труб и расположенных на них расходомеров, датчиков давления и температуры, в тепловом узле, из которой получается формула расчёта тепловой энергии, горячего и холодного водоснабжения.

Тариф — план учёта электрической энергии.

Статистика — представляет собой показания прибора учёта без каких-либо изменений и расчётов.

Наработка — представляет собой разность между показаниями на начало дня и показаниями на начало следующего дня.

Тотальный архив — представляет собой архив в котором сохраняются текущие показания прибора учёта и показания нарастающим итогом, на момент запроса данных с прибора учёта.

Схема учёта — термин значение которого изменяется в зависимости от типа прибора учёта:

- Теплосчётчик теплосистема;
- Электросчётчик тариф (Для прибора Энергомера CE303 первый (1) тариф содержит информацию по сумме всех (5) тарифов. Для прибора Меркурий 230 ART шестой (6) тариф содержит информацию по сумме тарифов с первого (1) по четвёртый (4); пятый (5) тариф содержит информацию об энергии технических потерь);
- Корректор объема газа трубопровод/канал;
- Счётчик импульсов канал.

Группа архивов — понятие объединяющее в себе тип архива (часовой, суточный, месячный, годовой, тотальный), период и время, в соответствии с которыми происходит запрос данных с прибора учёта.

#### <span id="page-4-0"></span>**Глава 2. Основные положения**

Настоящее руководство описывает работу с модулями ИИС «КУМИР-РЕСУРС» и предназначено для программистов. В руководство могут вноситься изменения и дополнения, перечень таких изменений приведён в главе [«6](#page-29-0)».

# **Глава 3. Требования**

<span id="page-5-0"></span>Подключение к сети «Internet»;

#### <span id="page-6-1"></span>Глава 4. Авторизация в системе «КУМИР-РЕСУРС»

Авторизация необходима для получения сессионного ключа, который используется во всех запросах к системе.

После завершения работы в системе необходимо, но не обязательно, завершить сессию.

#### <span id="page-6-0"></span>Раздел 4.1. Авторизация

Для авторизации нужно отправить HTTP-запрос, используя метод **POST**, на адрес:

https://v4.ntckumir.ru/login.php

В запросе должны быть указаны параметры, перечисленные в таблице 4.1.

<span id="page-6-2"></span>Таблица 4.1 — Параметры запроса авторизации

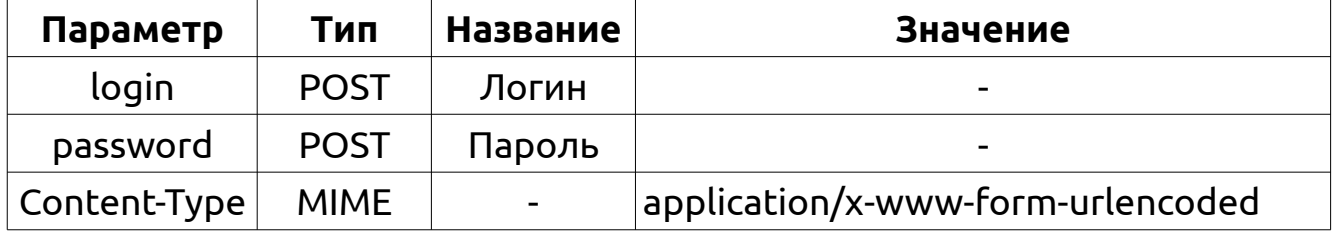

На запрос будет прислан ответ, имеющий НТТР-код: 302.

В заголовках ответа будет установлено поле «Location», содержащие Url, по которому следует перейти. Этот параметр изменяется в зависимости от состояния авторизации:

- В случае ошибки:
	- + https://v4.ntckumir.ru/failed.php
- В случае успешной авторизации:
	- ◆ https://v4.ntckumir.ru/interface.php

Кроме того, в случае успешной авторизации в заголовок ответа будет включено поле «Set-Cookie», содержащее параметр «session\_id». В этом параметре указан сессионный ключ, который необходимо сохранить для дальнейшей работы.

Сессионный ключ действителен в течении **30** минут после авторизации. Для продления сессии нужно обратиться к разделу [4.2](#page-10-0).

# <span id="page-8-0"></span>4.1.1. Пример реализации на РНР

В примере используется «Клиентская библиотека работы с URL» cURL (https://curl.se/).

# $\leq$ ?php // Определение констант define('HTTP HOST', 'v4.ntckumir.ru'); define('HTTP PROTOCOL', 'https'); // Инициализация cURL  $Scurl = curl init()$ : // Настройка curl setopt array(\$curl, array( CURLOPT\_URL => HTTP\_PROTOCOL . '://' . HTTP\_HOST . '/login.php', CURLOPT HEADER => true, CURLOPT POST  $\Rightarrow$  true, CURLOPT\_RETURNTRANSFER => true, CURLOPT SSL VERIFYPEER => true, CURLOPT POSTFIELDS => 'login=example&password=example'  $))$ : // Отправка запроса  $\frac{1}{2}$  fresult curl = curl exec(\$curl); // Проверка результата выполнения запроса if (\$result curl ===  $false)$  { echo 'Ошибка: ' . curl error(\$curl); curl\_close(\$curl); exit:  $\mathcal{F}$ \$http code = curl getinfo(\$curl, CURLINFO HTTP CODE); // Проверка кода возврата if (\$http code !==  $302$ ) { есһо "Ошибка: Сервер вернул HTTP-код: \$http\_code"; curl close(\$curl); exit:

```
}
// Проверка наличия сессионного ключа в ответе
if ( ! preg match('/SESSID=[a-fA-F0-9]{32}/', $result curl)) {
     echo 'Ошибка авторизации';
     curl_close($curl);
     exit;
}
// Определяем позицию ключа в ответе
// SESSID= (7 символов) - ключ 32 символа
$start_pos = strpos($result_curl, 'SESSID=');
// Извлекаем сессионный ключ из ответа
$session_id = substr($result_curl, $start_pos, 39);
// Завершение сеанса cURL
curl_close($curl);
?>
```
## <span id="page-10-0"></span>**Раздел 4.2. Продление сессии**

Для продления сессии нужно отправить HTTP-запрос, используя метод **POST**, на адрес:

https://v4.ntckumir.ru/session.php

В запросе должны быть указаны параметры, перечисленные в таб-

лице [4.2](#page-10-1).

<span id="page-10-1"></span>Таблица 4.2 — Параметры запроса продления сессии

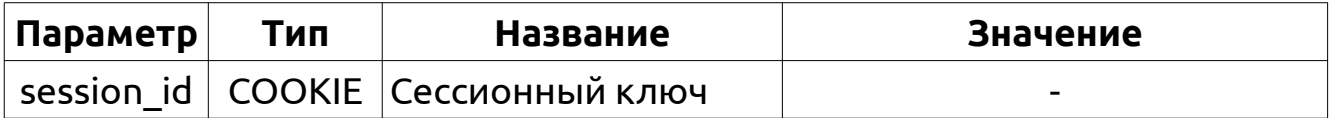

На запрос будет прислан ответ, имеющий HTTP-код: **200**.

# <span id="page-11-0"></span>4.2.1. Пример реализации на РНР

В примере используется «Клиентская библиотека работы с URL» cURL (https://curl.se/).

#### $\leq$ ?php

```
// Определение констант
define('HTTP HOST', 'v4.ntckumir.ru');
define('HTTP PROTOCOL', 'https');
// Сессионный ключ полученный при авторизации
// Инициализация сеанса cURL
\frac{1}{2} curl init();
// Настройка
curl setopt array($curl, array(
   CURLOPT_URL => HTTP_PROTOCOL . '://' . HTTP_HOST . '/session.php',
   CURLOPT_HEADER => true,
   CURLOPT POST \Rightarrow true,
   CURLOPT_RETURNTRANSFER => true,
   CURLOPT SSL VERIFYPEER => true.
   CURLOPT COOKIE => $session id.
)):
// Отправка запроса
Sresult curl = curl\_exec(Scurl);// Проверка результата выполнения запроса
if ($result_curl === false) {
   echo 'Ошибка: ' . curl error($curl);
   curl close($curl);
   exit;
\mathcal{F}$http code = curl getinfo($curl, CURLINFO HTTP CODE);
// Проверка кода возврата
if (\text{5http\_code} != 200) {
   есһо "Ошибка: Сервер вернул НТТР-код: $http code";
```

```
 curl_close($curl);
     exit;
}
// Завершение сеанса cURL
curl_close($curl);
```
?>

#### <span id="page-13-0"></span>**Раздел 4.3. Завершение сессии**

Для завершения сессии нужно отправить HTTP-запрос, используя метод **POST**, на адрес:

https://v4.ntckumir.ru/logout.php

В запросе должны быть указаны параметры, перечисленные в таблице [4.3](#page-13-1).

<span id="page-13-1"></span>Таблица 4.3 — Параметры запроса продления сессии

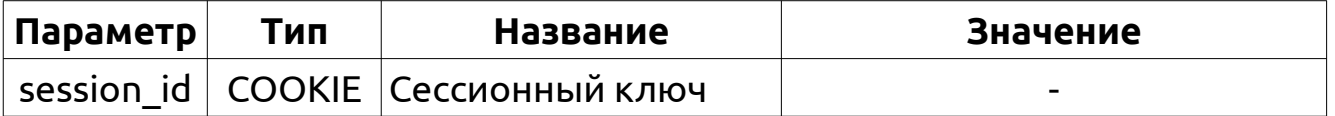

На запрос будет прислан ответ, имеющий HTTP-код: **302**.

В заголовках ответа будет установлено поле «Location», содержащие Url по которому следует перейти.

https://v4.ntckumir.ru/index.php

# <span id="page-14-0"></span>4.3.1. Пример реализации на РНР

В примере используется «Клиентская библиотека работы с URL» cURL (https://curl.se/).

#### $\leq$ ?php

```
// Определение констант
define('HTTP HOST', 'v4.ntckumir.ru');
define('HTTP PROTOCOL', 'https');
// Сессионный ключ полученный при авторизации
// Инициализация сеанса cURL
\frac{1}{2} curl init();
// Настройка
curl setopt array($curl, array(
   CURLOPT_URL => HTTP_PROTOCOL . '://' . HTTP_HOST . '/logout.php',
   CURLOPT_HEADER => true,
   CURLOPT POST \Rightarrow true,
   CURLOPT_RETURNTRANSFER => true,
   CURLOPT SSL VERIFYPEER => true.
   CURLOPT COOKIE => $session id.
)):
// Отправка запроса
Sresult curl = curl\_exec(Scurl);// Проверка результата выполнения запроса
if ($result_curl === false) {
   echo 'Ошибка: ' . curl error($curl);
   curl close($curl);
   exit;
\mathcal{F}$http code = curl getinfo($curl, CURLINFO HTTP CODE);
// Проверка кода возврата
if (\text{5http\_code} != 302) {
   есһо "Ошибка: Сервер вернул НТТР-код: $http code";
```

```
 curl_close($curl);
     exit;
}
// Завершение сеанса cURL
curl_close($curl);
```
?>

# <span id="page-16-1"></span>**Глава 5. Модуль xml\_import\_export**

Модуль предназначен для обмена данными между системой «КУМИР-РЕСУРС» и другими системами.

## <span id="page-16-0"></span>**Раздел 5.1. Импорт**

Для импорта данных в систему «КУМИР-РЕСУРС» нужно отправить HTTP-запрос, используя метод **POST**, на адрес:

https://v4.ntckumir.ru/modules/xml\_import\_export/import.php

В запросе должен быть указан один из двух наборов параметров, перечисленных в таблицах [5.1](#page-16-3) и [5.2](#page-16-2).

<span id="page-16-3"></span>Таблица 5.1 — Первый набор параметров запроса импорта данных

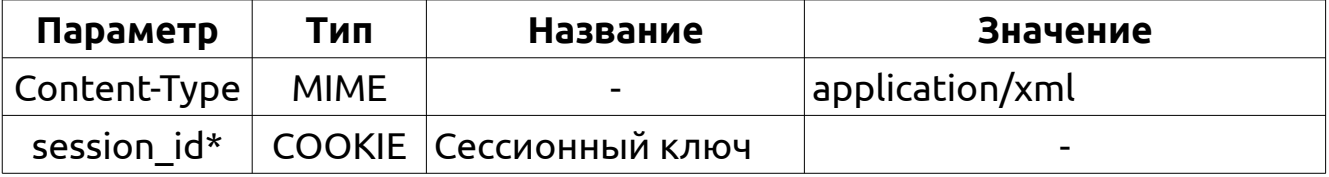

<span id="page-16-2"></span>Таблица 5.2 — Второй набор параметров запроса импорта данных

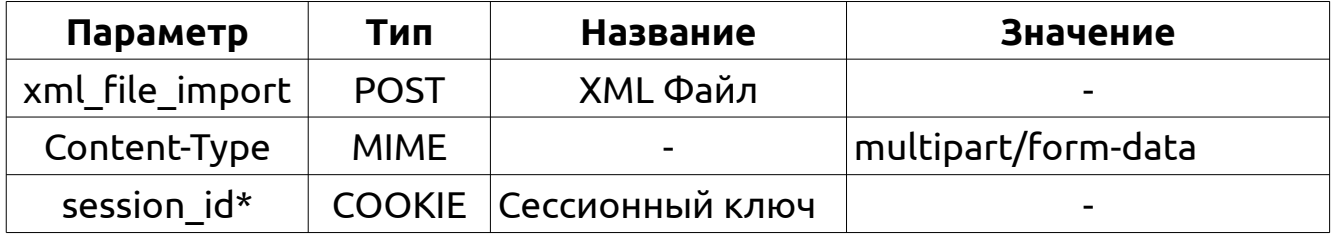

**Примечание:** session\_id не является обязательным параметром при условии того, что логин и пароль будут отправлены в секции **«cfg»** xml данных.

В случае использования первого набора параметров, данные передаются в теле сообщения, а при использовании второго — в параметре «xml file import».

Данные представляют собой XML документ, имеющий определённую структуру. Структура и правила проверки описаны в XSD документе доступном по ссылке.

https://v4.ntckumir.ru/modules/xml\_import\_export/import\_verification scheme.xsd

Кроме того, ссылка расположена во вкладке «Импорт» формы «Обмен данными - Импорт/Экспорт данных», которая вызывается при выборе пункта «Главного меню» — «Импорт/Экспорт данных» (раздел «Обмен данными»), рисунок [5.1.](#page-17-0)

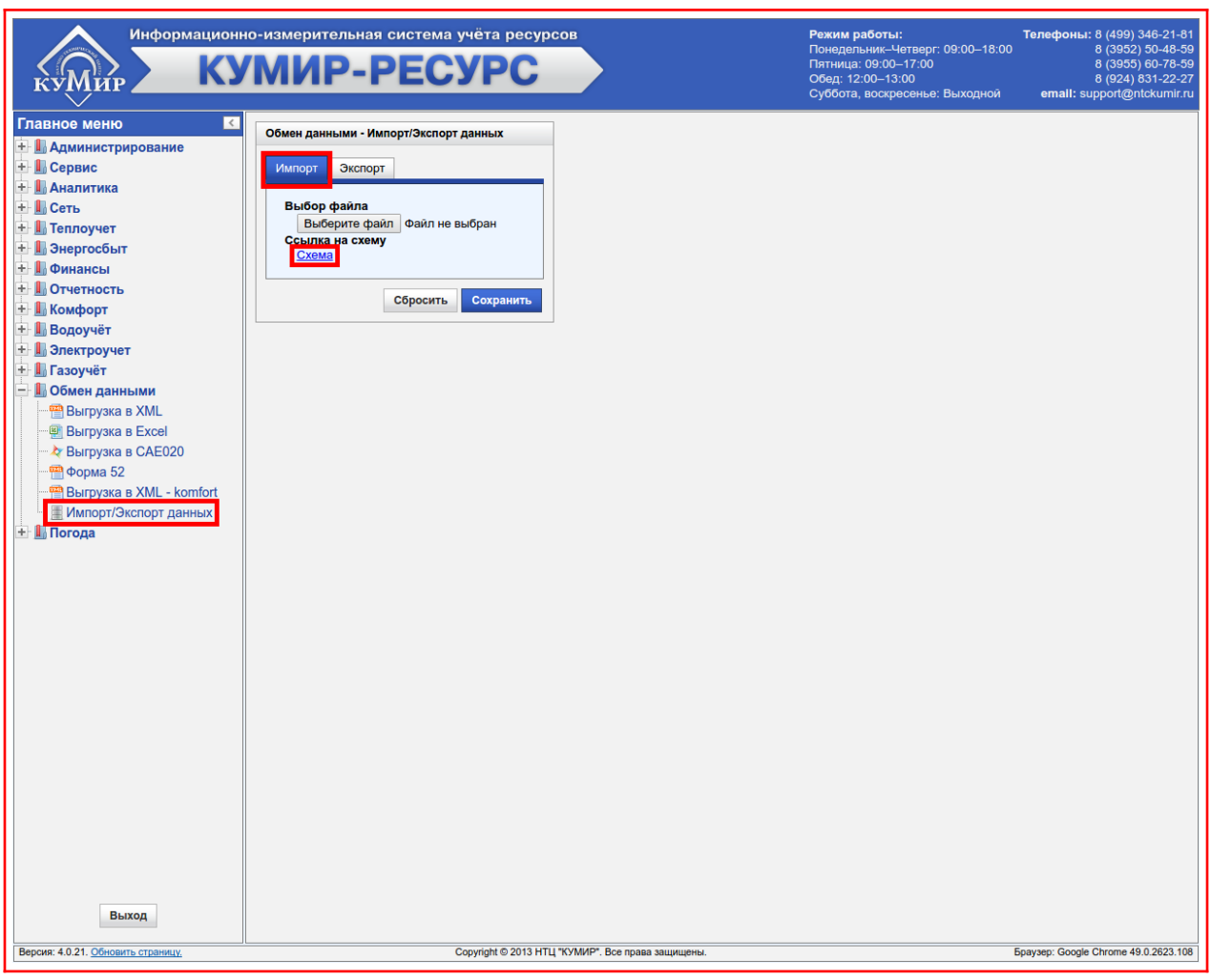

<span id="page-17-0"></span>Рисунок 5.1 — Вкладка «Импорт»

**Примечание:** В связи с тем, что в систему добавляется поддержка новых приборов учёта, то структура и правила проверки изменяются (XSD документ), поэтому при разработке необходимо учитывать этот момент.

# <span id="page-19-0"></span>**5.1.1. Пример данных**

```
<?xml version="1.0" encoding="UTF-8"?>
<d>
   <cfg>
     <login>example</login>
     <password>example</password>
     <timestamp_begin>2021-08-02T00:00:00+00:00</timestamp_begin>
     <timestamp_end>2021-08-02T00:00:00+00:00</timestamp_end>
     <archives>
       <arch type="day" />
     </archives>
     <systems>
      <sys num="1" />
     </systems>
  </cfg <nodes>
     <n code="Pol_276" num="34781353" dev="m234">
      <sub>m234></sub></sub>
         <day>
           <sys num="1">
             <r> <nodata>false</nodata>
                <dat>2021-08-02T00:00:00</dat>
                <EAi>8870.448</EAi>
                <EAo>0</EAo>
                <ERi>305.094</ERi>
                <ERo>173.728</ERo>
               <U_A>0</U_A>
               <U B>0</U B><U C>0</U C>
               < I A>0< I A>
               < I B>0< I B>
```
 $< I_C > 0 < / I_C$  <F0>0</F0> <COS\_A>0</COS\_A> <COS\_B>0</COS\_B> <COS\_C>0</COS\_C> <COS\_S>0</COS\_S>  $<$ F $AB$ >0 $<$ /F $AB$  <F\_CA>0</F\_CA> <F\_BC>0</F\_BC> <RF7>0</RF7>  $r>$  $<$ /sys> </day>  $<$ /m234>  $\langle n \rangle$  </nodes>  $<$ /d>

## <span id="page-22-0"></span>**Раздел 5.2. Экспорт**

Для экспорта данных из системы «КУМИР-РЕСУРС» нужно отправить HTTP-запрос, используя метод **POST**, на адрес:

https://v4.ntckumir.ru/modules/xml\_import\_export/export.php

В запросе должен быть указан один из трёх наборов параметров, перечисленных в таблицах [5.3](#page-22-3), [5.4](#page-22-2) и [5.5](#page-22-1).

<span id="page-22-3"></span>Таблица 5.3 — Первый набор параметров запроса экспорта данных

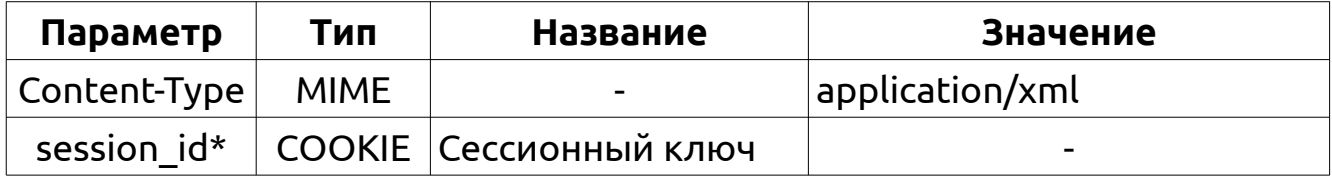

<span id="page-22-2"></span>Таблица 5.4 — Второй набор параметров запроса экспорта данных

![](_page_22_Picture_182.jpeg)

<span id="page-22-1"></span>Таблица 5.5 — Третий набор параметров запроса экспорта данных

![](_page_22_Picture_183.jpeg)

**Примечание:** session\_id не является обязательным параметром при условии того, что логин и пароль будут отправлены в секции **«cfg»** xml данных.

В случае использования первого набора параметров, данные передаются в теле сообщения, при использовании второго — в параметре «xml», а при использовании третьего — в параметре «xml file export».

Данные представляют собой XML документ, имеющий определённую структуру и содержащий параметры экспорта (период, узлы учёта, типы архивов, системы учёта). Структура и правила проверки описаны в XSD документе доступном по ссылке в системе.

https://v4.ntckumir.ru/modules/xml\_import\_export/export\_verification scheme.xsd

Кроме того, ссылка расположена во вкладке «Экспорт» формы «Обмен данными - Импорт/Экспорт данных», которая вызывается при выборе пункта «Главного меню» — «Импорт/Экспорт данных» (раздел «Обмен данными»), рисунок [5.2.](#page-23-0)

![](_page_23_Picture_51.jpeg)

<span id="page-23-0"></span>Рисунок 5.2 — Вкладка «Экспорт»

**Примечание:** В связи с тем, что в систему добавляется поддержка новых приборов учёта, то структура и правила проверки изменяются (XSD документ), поэтому при разработке необходимо учитывать этот момент.

В ответ будет отправлен XML документ имеющий структуру аналогичную структуре документа импорта (разделе [5.1](#page-16-0)).

# <span id="page-25-0"></span>**5.2.1. Пример данных**

```
<?xml version="1.0" encoding="utf-8"?>
<d>
  <cfg>
     <login>example</login>
     <password>example</password>
     <timestamp_begin>2021-08-02T00:00:00+00:00</timestamp_begin>
     <timestamp_end>2021-08-02T00:00:00+00:00</timestamp_end>
     <archives>
       <arch type="hour" />
       <arch type="day" />
     </archives>
     <systems>
      <sys num="1" />
      <sys num="2" />
     </systems>
 </cfq>
   <nodes>
     <dev num="34781353">m234</dev>
     <node>Pol_276</node>
  </nodes>
</d>
```
# <span id="page-26-0"></span>5.2.2. Пример реализации на РНР

В примере используется «Клиентская библиотека работы с URL» cURL (https://curl.haxx.se/).

#### $\leq$ ?php

```
// Определение констант
define('HTTP_HOST', 'v4.ntckumir.ru');
define('HTTP PROTOCOL', 'https');
// Инициализация cURL
Scurl = curl init():
// Настройка авторизации
curl setopt array($curl, array(
    CURLOPT_URL => HTTP_PROTOCOL . '://' . HTTP_HOST . '/login.php',
    CURLOPT HEADER => true,
    CURLOPT POST \Rightarrow true,
    CURLOPT_RETURNTRANSFER => true,
    CURLOPT SSL VERIFYPEER => true,
    CURLOPT_POSTFIELDS => 'login=example&password=example'
)):
// Отправка запроса
\frac{1}{2} fresult curl = curl exec($curl);
$http code = curl getinfo($curl, CURLINFO HTTP CODE);
// Проверка кода возврата
if ($http code !== 302) {
    echo 'Ошибка: ' . curl_error($curl);
    curl close($curl);
    exit:
\}:
// Проверка наличия сессионного ключа в ответе
if (!preg match('/SESSID=[a-fA-F0-9]{32}/', $result curl)) {
    есһо 'Ошибка авторизации':
    curl close($curl);
    exit:
```

```
\};
// SESSID= (7 символов) - ключ 32 символа
$start pos = strpos($result curl, 'SESSID=');
$session id = substr($result curl, $start pos, 39);
// Указание пути файла
$file path = '/path/test exponent param.xml;
// Настройка
curl setopt array($curl, array(
    CURLOPT URL => HTTP PROTOCOL . '://' . HTTP HOST.
        '/modules/xml_import_export/export.php',
    CURLOPT HTTPHEADER \implies array('Content-Type: multipart/form-data'
    ),
    CURLOPT HEADER => true.
    CURLOPT POST \Rightarrow true.
    CURLOPT COOKIE => $session id,
    CURLOPT RETURNTRANSFER => true,
    CURLOPT SSL VERIFYPEER => true.
    CURLOPT POSTFIELDS => array('xml file export' \Rightarrow "@file path; type = application / xml"\lambda)):
// Отправка запроса
$result curl = curl exec(Scurl);// Проверка результата выполнения запроса
if ($result curl === false) {
    echo 'Ошибка: ' . curl error(Scurl);
    curl close(Scurl):
    exit:
\mathcal{L}Shttp code = curl getinfo(Scurl, CURLINFO HTTP CODE):
// Проверка кода возврата
if ($http code !== 200) {
```

```
 echo 'Ошибка: ' . curl_error($curl);
     curl_close($curl);
     exit;
}
// Проверка ответа
$header size = curl getinfo($curl, CURLINFO HEADER SIZE);
$headers = substr($result curl, 0, $header size);
$body = substr($result_curl, $header_size);
echo $body;
// Завершение сеанса
curl_setopt_array($curl, array(
     CURLOPT_URL => HTTP_PROTOCOL . '://' . HTTP_HOST . '/logout.php',
    CURLOPT HEADER => true,
     CURLOPT_POST => true,
    CURLOPT RETURNTRANSFER => true,
     CURLOPT_SSL_VERIFYPEER => true,
    CURLOPT COOKIE => $session id,
));
// Отправка запроса
$result curl = curl exec(\xicurl);// Завершение сеанса cURL
curl_close($curl);
?>
```
# <span id="page-29-0"></span>**Глава 6. История изменений документа**

![](_page_29_Picture_41.jpeg)

ООО «Научно Технический Центр «КУМИР» (Комплекс Учёта и Мониторинга Иркутска)

Юридический адрес:

664082, Российская Федерация, Иркутская область, г. Иркутск, мкр. Университетский, 74, офис 60

Фактический адрес:

664082, Российская Федерация, Иркутская область, г. Иркутск, мкр. Университетский, д. 114/1.

Email: office@ntckumir.ru, support@ntckumir.ru

Телефоны/факс: (800) 222-48-59, (3952) 50-48-59